# **E-Commerce Online Application using Blockchain Technology**

## **N. Chandhana<sup>1</sup> , N. Sateesh<sup>1</sup> , P. Jyothi<sup>1</sup>**

<sup>1</sup>Assistant Professor, <sup>1</sup>Department of CSE

<sup>1</sup>Mother Teresa Institute of Science and Technology, Sanketika Nagar, Sathupally, Khammam,

Telangana

#### **ABSTRACT**

In existing E-commerce application all customers and product details will be stored and managed in single centralized server and if this server crashed due to too many requests and or if server is hacked then services will not be available to other customers and to overcome from this problem, we are migrating E-commerce application to Blockchain which will maintain data at multiple nodes/servers and if one node down then customers can get data from other working nodes. Another advantage of Blockchain has inbuilt support for data encryption and immutable (data cannot be alter by unauthorized users) and it will consider each data as block/transaction and associate each block storage with unique hash code and before storing new records. Blockchain will verify hash code of previous blocks and if all nodes' blocks verification successful then data is consider as secured

**Key Words:** Blockchain, E-commerce application, Migrating E-commerce, Hash Code.

#### **1. INTRODUCTION**

Ecommerce is one of the leading industries around the world. Ecommerce platforms require tremendous power and storage to manage large amounts of data and other services. Even though the industry has superior functioning at present, there are ways to enhance it further, which is possible through blockchain technology. Blockchain can help e-commerce businesses to handle data more efficiently. The platforms can store information about users, products, orders, deliveries, manufacturers, sellers, and much more in an organized manner in a blockchain network. Blockchain is well-known for its security features that provide the ecommerce sector with extra layers of security. It cuts down the intermediaries and promotes peer-to-peer transactions. We get many added features like quick transactions, reduced chargeback frauds, customer reviews verification, personalized product offerings. With traceability, blockchain guarantees end-to-end product tracking to the customers. Ultimately, people can track their orders in real-time and also check the products' authenticity.

#### **2. PROBLEM ANALYSIS**

#### **2.1 EXISTING SYSTEM**

In existing E-commerce application all customers and product details will be stored and managed in single centralized server and if this server crashed due to too many requests and or if server is hacked then services will not be available to other customers and to overcome from this problem, we are migrating E-commerce application to Blockchain which will maintain data at multiple nodes/servers and if one node down then customers can get data from other working nodes.

#### **2.2 PROPOSED SYSTEM**

Advantage of Blockchain has inbuilt support for data encryption and immutable (data cannot be alter by unauthorized users) and it will consider each data as block/transaction and associate each block storage with unique hash code and before storing new records Blockchain will verify hash code of previous blocks and if all nodes' blocks verification successful then data is consider as secured. To implement this project, we have used Blockchain Ethereum with Truffleto store E-commerce data and Blockchain cannot store images so we are storing products images inside IPFS (interplanetary file storage) server, and this server will store image and returned hash code of stored image and by giving that hash code we can retrieve images from IPFS.\

*Login:* Using this module product suppliers and consumers (customers) can login to application.

*Signup:* Using this module both customers and suppliers can sign up with the application to get username and password.

*Add Product*: Using this module supplier can add new product details with images in Blockchain.

*Update quantity:* Using this module supplier can update quantity for the product in Blockchain

*View Orders:* Using this module supplier can view orders from the customers.

*Browse Products:* Using this module customers can search product and make an order.

#### **3. RESULTS**

We can interact with the Blockchain by using Solidity code so we need to create solidity function for signup users, add products and book orders and then this solidity has to deploy on Ethereum Blockchain and by using WEB3 python package we can call this solidity contract.

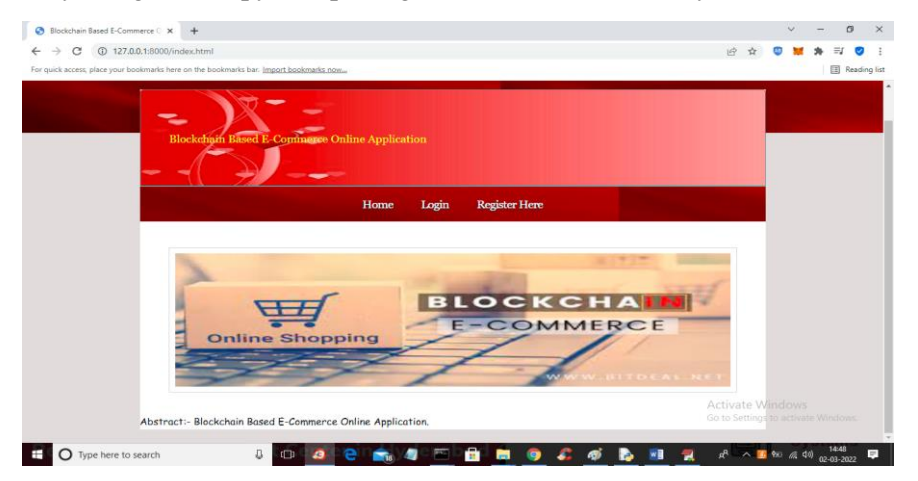

In above screen click on 'Register Here' link to signup two users such as consumer and supplier

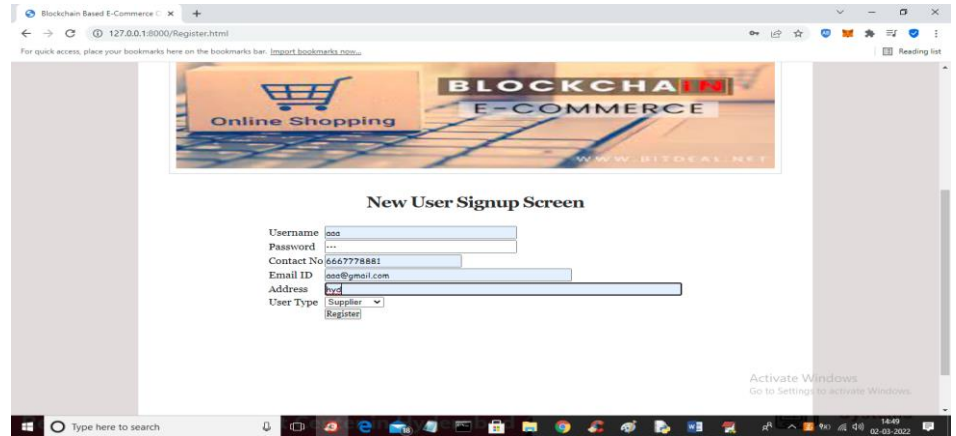

In above screen supplier is getting signup and then press Register button to get below screen

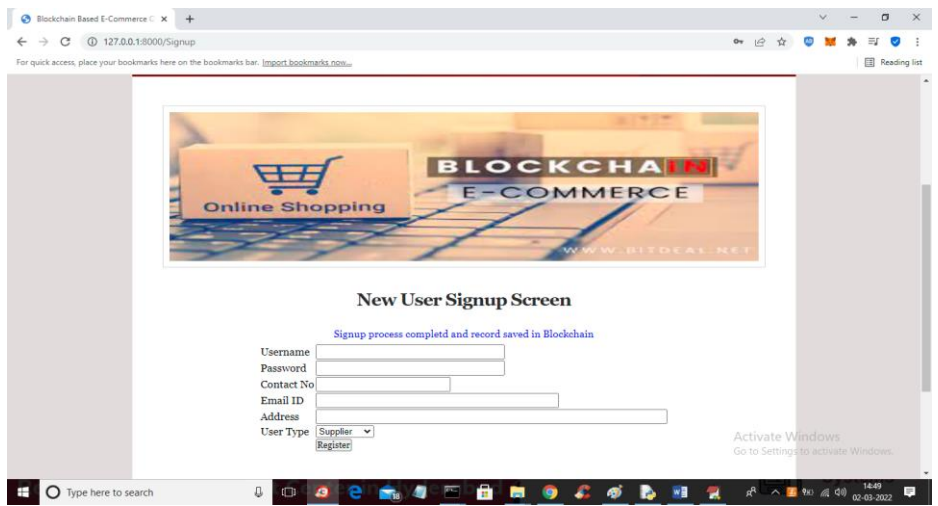

In above screen signup completed and now add consumer user

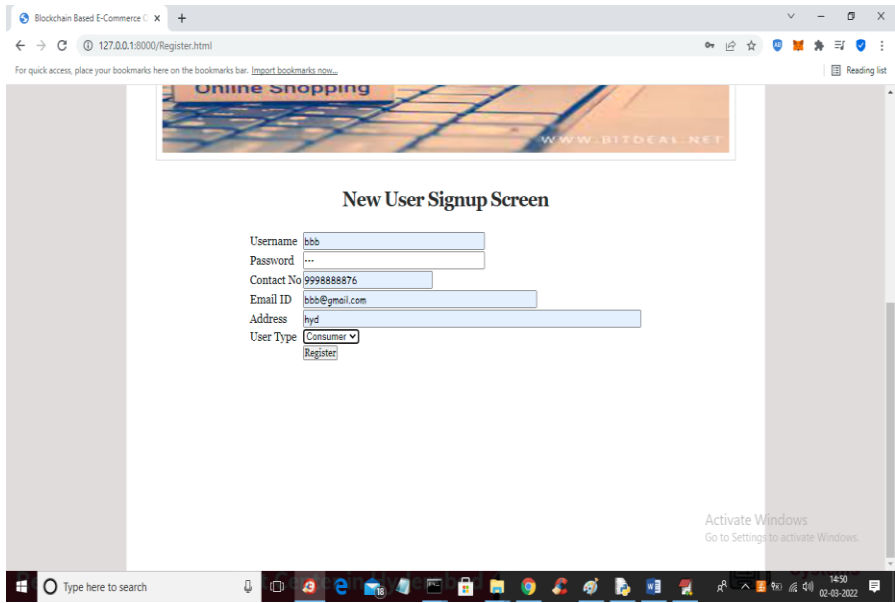

In above screen customer is registering and now click on 'Login' link to get below screen

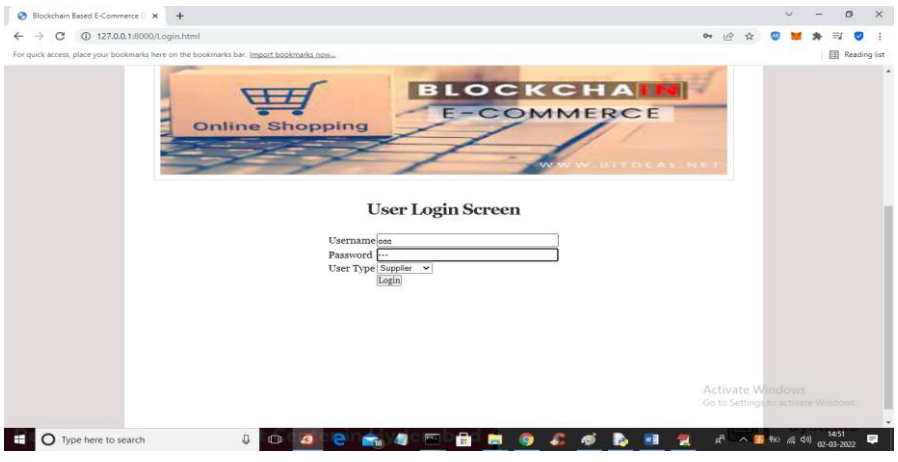

In above screen supplier is login and after login will get below screen

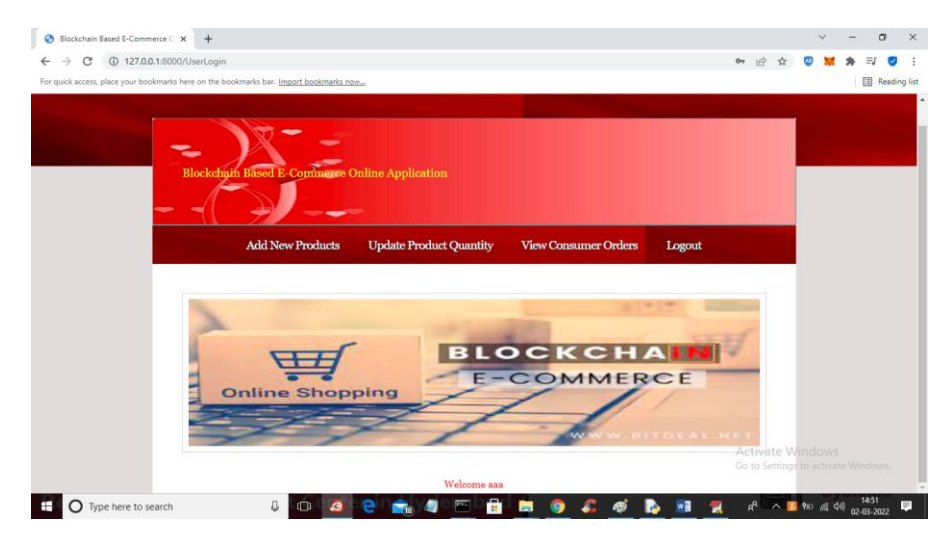

In above screen click on 'Add New Products' link to add new product details

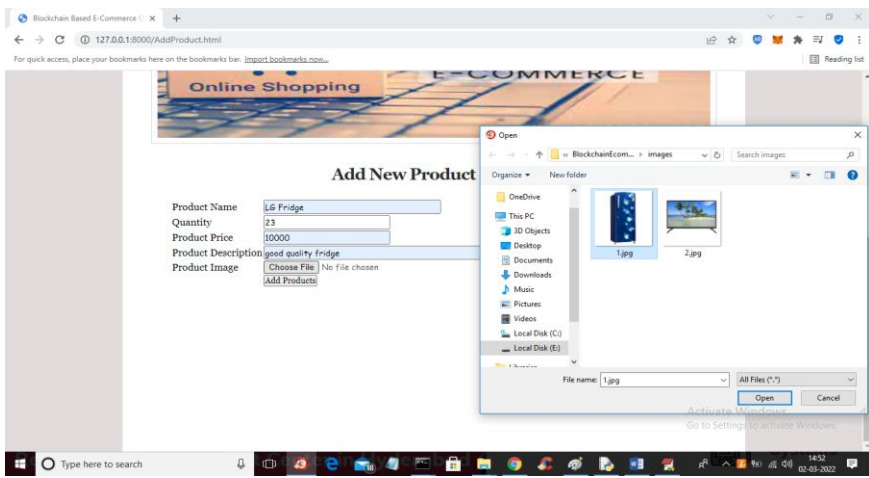

In above screen enter new product details with image and then click on 'Add Products' button to add details in Blockchain and get below output

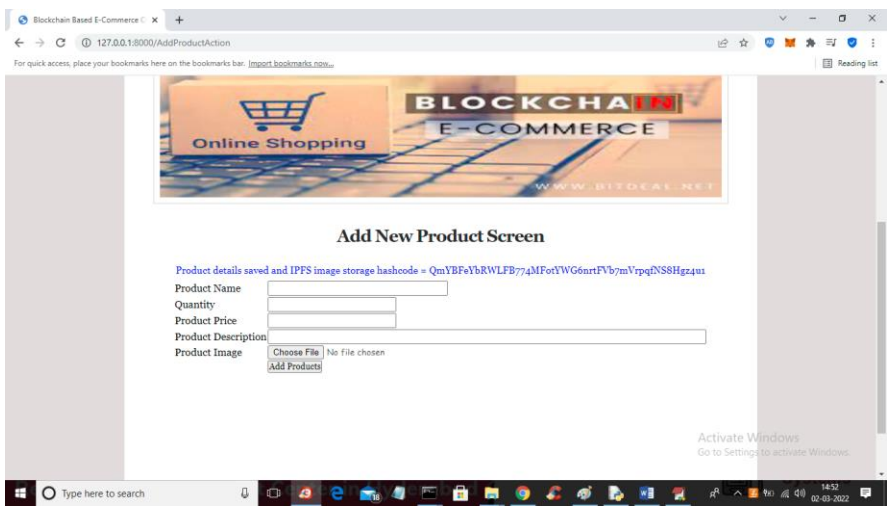

In above screen in blue colour text we can see product details added and we can see hashcode of image where image is stored in IPFS. Similarly you can add any number of projects. Now click on 'Update Product Quantity' link to update product quantity.

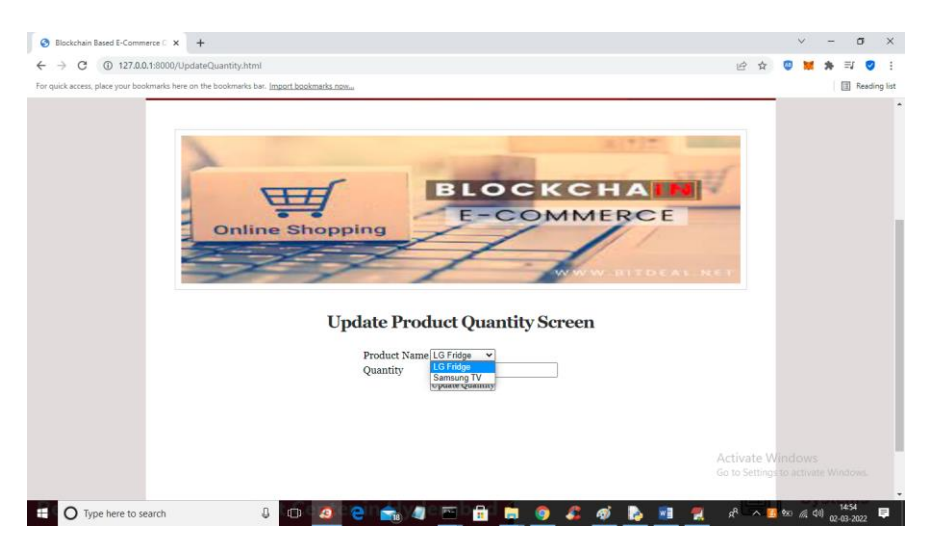

In above screen select any product name and enter new quantity and press button to get below output.

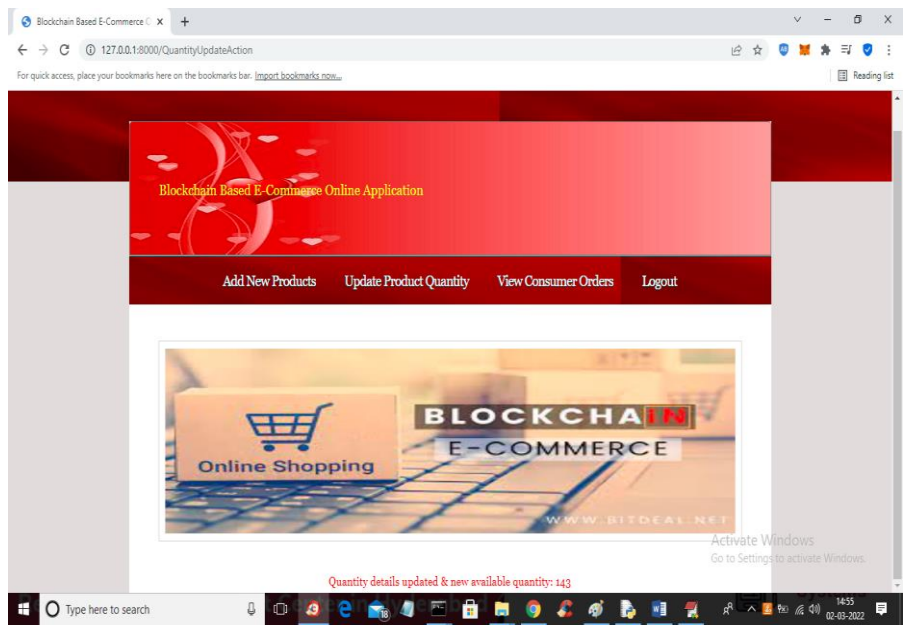

In above screen in red colour we can see quantity is updated and we can see available quantity and now logout and login as customer to purchase products'.

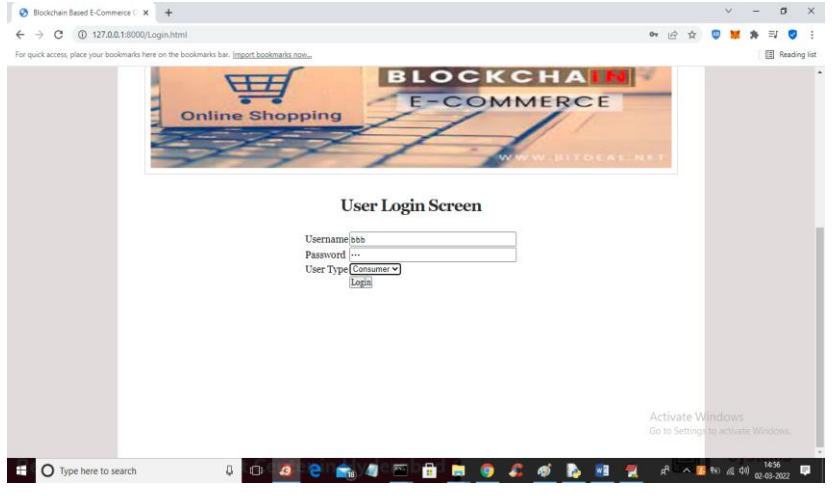

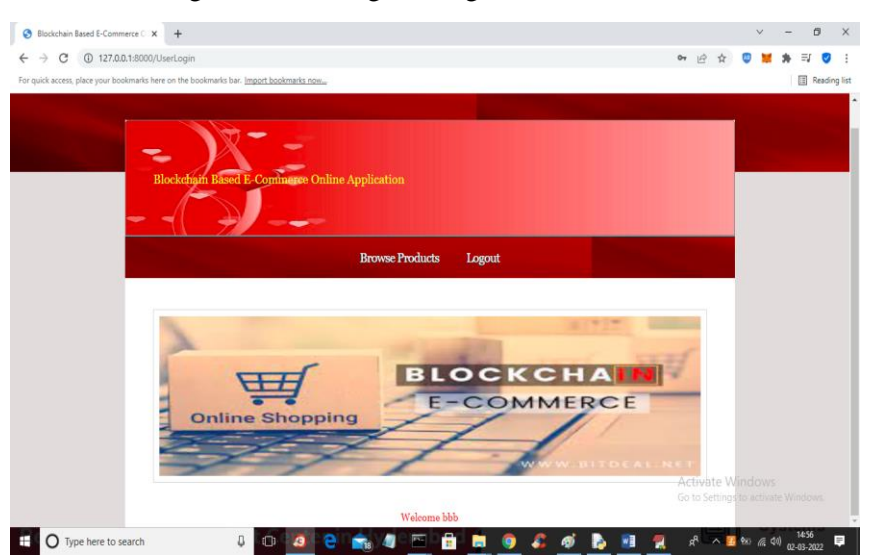

In above screen customer is login and after login will get below screen

In above screen click on 'Browse Products' link to get list of products

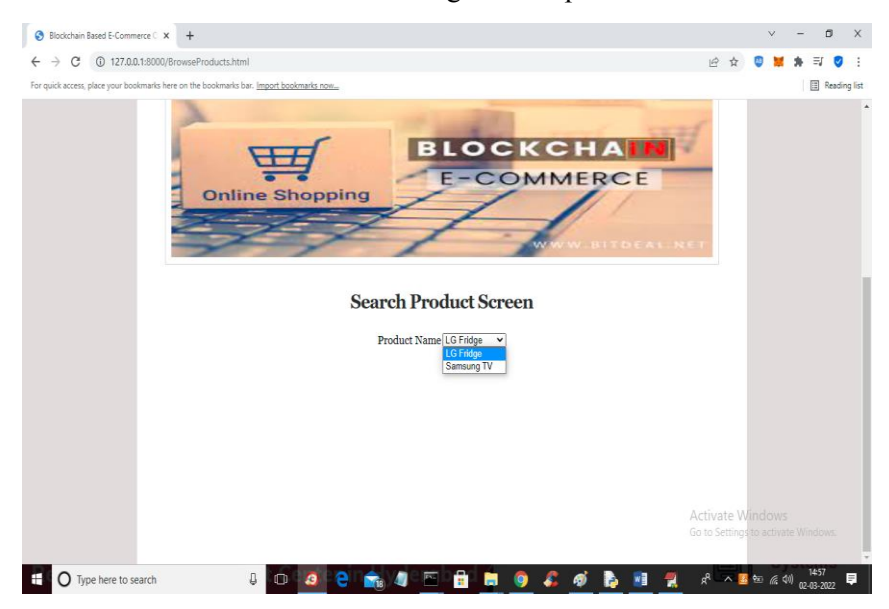

In above screen user can select desired product and press button to get below list of products

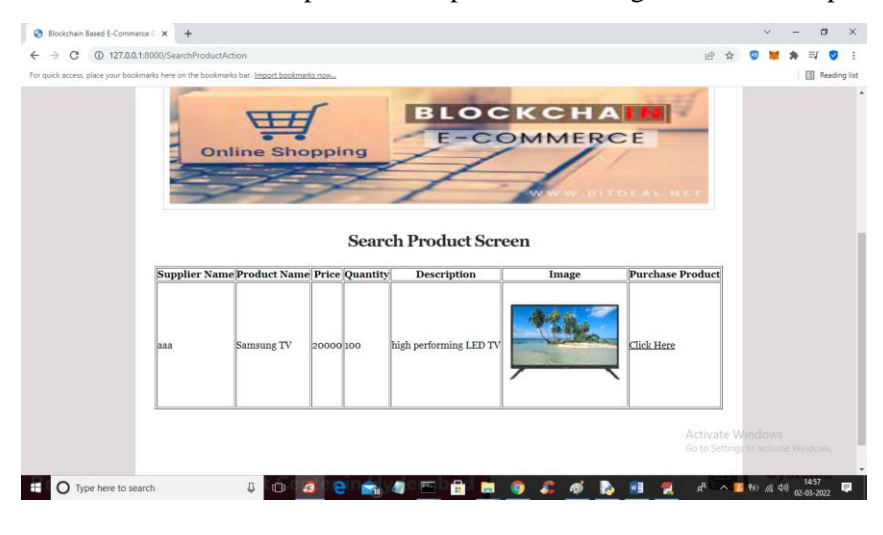

In above screen user can view list of products and then click on 'Click Here' link to make an order of this project

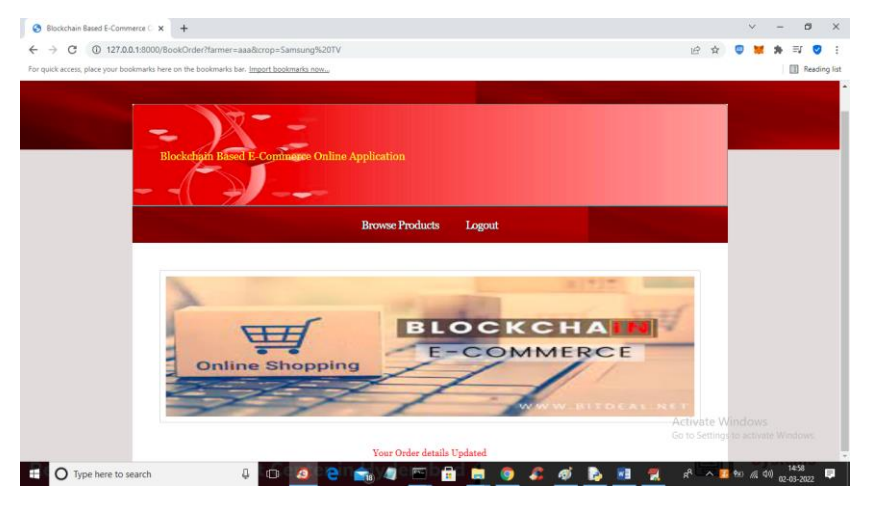

In above screen in red colour text we can see order is updated and now logout and login as supplier to view that order

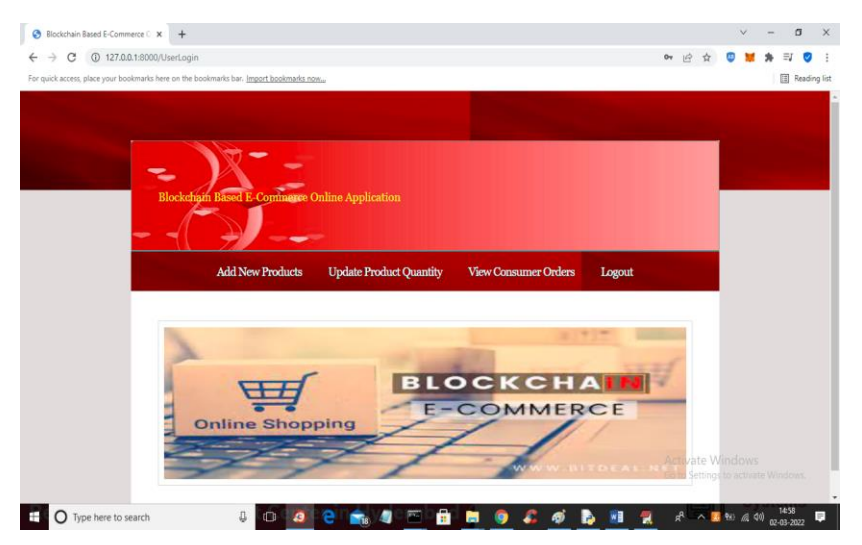

In above screen click on 'View Consumer Orders' link to get below order details.

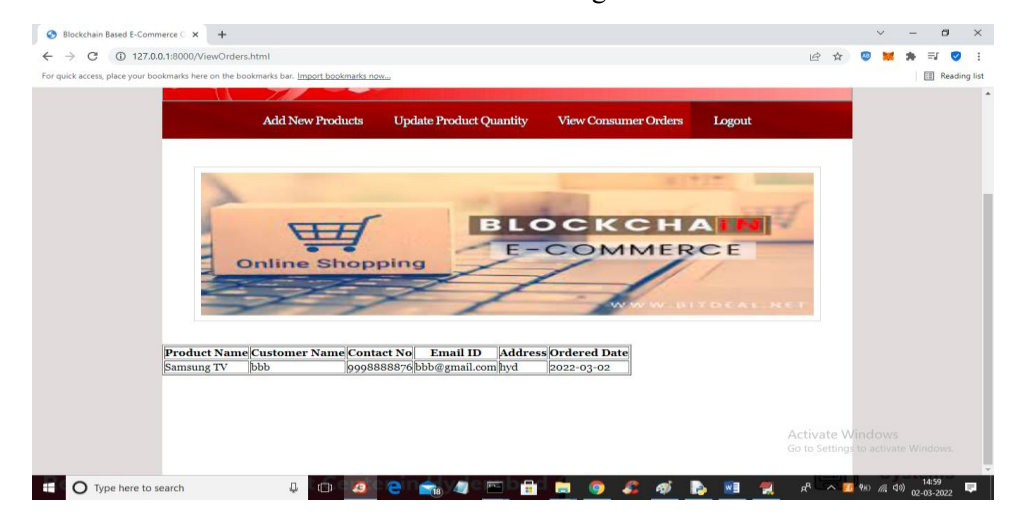

In above screen supplier can see customer contact number and address and complete product delivery

Similarly, you can add products and make purchase any number of times

#### **4. CONCLUSION**

In existing E-commerce application all customers and product details will be stored and managed in single centralized server and if this server crashed due to too many requests and or if server is hacked then services will not be available to other customers and to overcome from this problem, we are migrating E-commerce application to Blockchain which will maintain data at multiple nodes/servers and if one node down then customers can get data from other working nodes. We have used Blockchain Ethereum with Truffleto store E-commerce data and Blockchain cannot store images so we are storing products images inside IPFS (interplanetary file storage) server, and this server will store image and returned hash code of stored image and by giving that hash code we can retrieve images from IPFS.

### **REFERENCES**

- [1] S. Lukas, A. R. Mitra, R. I. Desanti and D. Krisnadi, "Student Attendance System in Classroom Using Face Recognition Technique," in ICTC 2016, Karawaci, 2016.
- [2] P. Wagh, S. Patil, J. Chaudhari and R. Thakare, "Attendance System based on Face Recognition using Eigen face and PCA Algorithms," in 2015 International Conference on Green Computing and Internet of Things (ICGCloT), 2015.
- [3] N. M. Ara, N. S. Simul and M. S. Islam, "Convolutional Neural Network Approach for Vision Based Student Recognition System," in 2017 20th International Conference of Computer and Information Technology (ICCIT), 22-24 December 2017, Sylhet, 2017.
- [4] N. Khan and Balcoh, "Algorithm for efficient attendance management: Face recognition-based approach," in JCSI International Journal of Computer Science Issues 9.4, 2012.
- [5] KAWAGUCHI and Yohei, "Face Recognition-based Lecture Attendance System.," in The 3rd AEARU Workshop on Network Education. 2005., 2005.
- [6] MuthuKalyani.K, "Smart Application For AMS using Face Recognition," in CSEIJ 2013, 2013
- [7] M. Arsenovic, S. Skadojevic and A. Anderla, "FaceTime- Deep Learning Based Face Recognition Attendamce system.," in IEEE 15th International Symposium on Intelligent Systems and Informatics, Serbia, 2017.
- [8] K. Goyal, K. Agarwal and R. Kumar, "Face Detection and tracking using OpenCV," in International Conference on Electronics, Communication and Aerospace Technology, ICECA 2017, 2017.
- [9] Viola, M. J. Jones and Paul, "Robust real-time face detection.," in International journal of computer vision 57.2 (2004), 2004.
- A. Jha, ""Classroom Attendance System Using Facial Recognition System."," in International journal of Mathematical science technology and management 2(3). 2007, 2007.
- [10] Mukherjee, B., Heberlein, L. T., & Levitt, K. N. (1994). Network intrusion detection. IEEE network, 8(3), 26-41.
- [11] Larson, D. (2016). Distributed denial of service attacks-holding back the flood. Network Security, 2016(3), 5-7.
- [12] Staudemeyer, R. C. (2015). Applying long short-term memory recurrent neural networks to intrusion detection. South African Computer Journal, 56(1), 136-154.
- [13] Venkatraman, S., Alazab, M. "Use of Data Visualisation for Zero-Day Malware Detection," Security and Communication Networks, vol. 2018, Article ID 1728303, 13 pages, 2018. https://doi.org/10.1155/2018/1728303
- [14] Mishra, P., Varadharajan, V., Tupakula, U., & Pilli, E. S. (2018). A detailed investigation and analysis of using machine learning techniques for intrusion detection. IEEE Communications Surveys & Tutorials.
- [15] Azab, A., Alazab, M. & Aiash, M. (2016) "Machine Learning Based Botnet Identification Traffic" The 15th IEEE International Conference on Trust, Security and Privacy in Computing and Communications (Trustcom 2016), Tianjin, China, 23-26 August, pp. 1788-1794.
- [16] Vinaya kumar R. (2019, January 19). Vinaya kumarr/Intrusion-detection v1 (Version v1). Zenodo. http://doi.org/10.5281/zenodo.2544036
- [17] Tang, M., Alazab, M., Luo, Y., Donlon, M. (2018) Disclosure of cyber security vulnerabilities: time series modelling, International Journal of Electronic Security and Digital Forensics. Vol. 10, No.3, pp 255 - 275.
- [18] V. Paxson. Bro: A system for detecting network intruders in real time. Computer networks, vol. 31, no. 23, pp. 24352463, 1999. DOI http://dx.doi. org/10.1016/S1389-1286(99)00112-7
- [19] LeCun, Y., Bengio, Y., & Hinton, G. (2015). Deep learning. nature, 521(7553), 436.